# Latitude 14

3000 Series

## Quick Start Guide

Panduan Pengaktifan Cepat Guía de inicio rápido Hướng dẫn khởi động nhanh

## 1 Connect the power adapter and press the power button

Sambungkan adaptor daya dan tekan tombol daya Conecte el adaptador de energía y presione el botón de encendido Kết nối với bộ chuyển đổi nguồn điện và nhấn nút nguồn توصيل مهايئ التيار والضغط على زر التشغيل

## **Researchangedocine**<br>NANNANANANANANANANANAN  $\begin{picture}(220,20) \put(0,0){\dashbox{0.5}(5,0){ }} \put(15,0){\circle{1}} \put(25,0){\circle{1}} \put(35,0){\circle{1}} \put(45,0){\circle{1}} \put(55,0){\circle{1}} \put(55,0){\circle{1}} \put(55,0){\circle{1}} \put(55,0){\circle{1}} \put(55,0){\circle{1}} \put(55,0){\circle{1}} \put(55,0){\circle{1}} \put(55,0){\circle{1}} \put(55,0){\circle{1}} \put(55,0){\circle{1}} \put(55,$

Aktifkan keamanan dan pembaruan Active la seguridad y las actualizaciones Bật tính năng bảo mật và cập nhật تمكين الأمان والتحديثات

## 2 Finish operating system setup

#### $\mathscr{D}$  NOTE: If you are connecting to a secured wireless network, enter the password for the wireless network access when prompted.

Menyelesaikan pengaturan sistem operasi Finalice la configuración del sistema operativo Kết thúc thiết lập hệ điều hành إنهاء إعداد نظام التشغيل

#### Enable security and updates

- $\mathscr{U}$  CATATAN: Jika Anda menghubungkan ke jaringan nirkabel aman, masukkan kata sandi untuk akses jaringan nirkabel tersebut saat diminta.
- NOTA: Si se conecta a una red inalámbrica segura, introduzca la contraseña de acceso a la red inalámbrica cuando se le solicite.
- **GHI CHÚ:** Nếu bạn đang kết nối với một mạng không dây bảo mật, hãy nhập mật khẩu để truy cập mạng không dây khi được nhắc.

#### Connect to your network

## Sambungkan ke jaringan Anda Conéctese a una red Kết nối vào mạng của bạn

التوصيل بالشبكة

Regulatory and safety Regulasi dan keselamatan | Normativa y seguridad \_ ممار سات الأمان والممار سات التنظيمية | Quy định và an toàn

**مالحظة:** في حالة اتصالك بشبكة السلكية مؤمنة، أدخل كلمة المرور لوصول الشبكة الالسلكية عند مطالبتك.

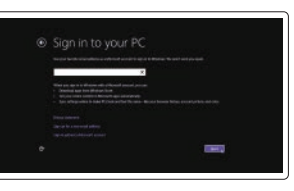

**Printed in China.** 2015-06

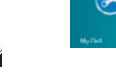

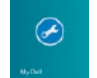

#### Sign in to your Microsoft account or create a local account

Masuk ke akun Microsoft Anda atau buat akun lokal

Inicie sesión en su cuenta de Microsoft o cree una cuenta local

Đăng nhập vào tài khoản Microsoft của bạn và tạo tài khoản trên máy tính

قمب تسجيل الدخول إلى حساب Microsoft أو قم بإنشاء حساب محلي

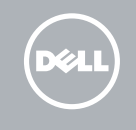

#### Windows 8.1

⊕ Wireless

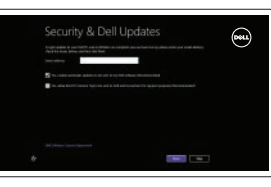

## Locate your Dell apps in Windows 8.1

Mencari Lokasi aplikasi Dell Anda di Windows 8.1 Localice sus aplicaciones Dell en Windows 8.1 Xác định vị trí các ứng dụng Dell trong Windows 8.1 حدد موقع تطبيق Dell في 8.1 Windows

#### Product support and manuals

Manual dan dukungan produk Soporte del producto y manuales Hỗ trợ sản phẩm và sách hướng dẫn دعم المنتج والدالئل

dell.com/support dell.com/support/manuals dell.com/support/linux

Contact Dell Hubungi Dell | Póngase en contacto con Dell Liên hệ Dell | Dell بـ االتصال

dell.com/contactdell

and Recovery Cadangkan, kembalikan ke kondisi normal, perbaiki, atau pulihkan komputer Anda

dell.com/regulatory\_compliance

#### Regulatory model

Model regulatori | Modelo normativo Model quy định | التنظيمي الموديل

P63G

### Regulatory type

Jenis regulatori | Tipo normativo Loại quy định | التنظيمي النوع

P63G001

#### Computer model

Model komputer | Modelo de equipo Model máy tính | الكمبيوتر موديل

Latitude 14-3460

© 2015 Dell Inc. © 2015 Microsoft Corporation. © 2015 Canonical Ltd.

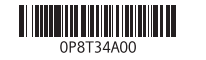

#### Set up password for Windows

Atur kata sandi untuk Windows Establezca una contraseña para Windows Thiết lập mật khẩu cho Windows إعداد كلمة المرور لنظام Windows

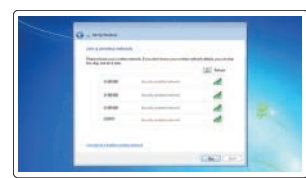

#### Connect to your network Sambungkan ke jaringan Anda

Conéctese a una red Kết nối vào mạng của bạn التوصيل بالشبكة

#### NOTE: If you are connecting to a secured wireless network, enter the password for the wireless network access when prompted.

- CATATAN: Jika Anda menghubungkan ke jaringan nirkabel aman, masukkan kata sandi untuk akses jaringan nirkabel tersebut saat diminta.
- $\mathbb Z$  NOTA: Si se conecta a una red inalámbrica segura, introduzca la contraseña de acceso a la red inalámbrica cuando se le solicite.
- **GHI CHÚ:** Nếu bạn đang kết nối với một mạng không dây bảo mật, hãy nhập mật khẩu để truy cập mạng không dây khi được nhắc.

**مالحظة:** في حالة اتصالك بشبكة السلكية مؤمنة، أدخل كلمة المرور لوصول الشبكة الالسلكية عند مطالبتك.

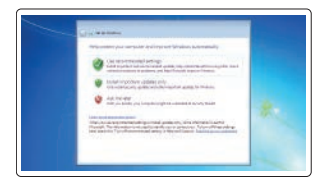

#### Protect your computer

Lindungi komputer Anda Proteja el equipo Bảo vệ máy tính của bạn حماية الكمبيوتر

#### Windows 7

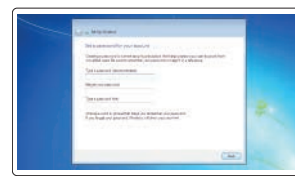

#### Ubuntu

#### Follow the instructions on the screen to finish setup.

Ikuti petunjuk pada layar untuk menyelesaikan pengaturan. Siga las instrucciones en pantalla para finalizar la configuración. Làm theo các hướng dẫn trên màn hình để hoàn tất việc thiết lập. اتبع اإلرشادات التي تظهر على الشاشة إلنهاء عملية اإلعداد.

#### SupportAssist Check and update your computer

Periksa dan perbarui komputer Anda Busque actualizaciones para su equipo Kiểm tra và cập nhật máy tính của bạn التحقق من الكمبيوتر الخاص بك وتحديثه

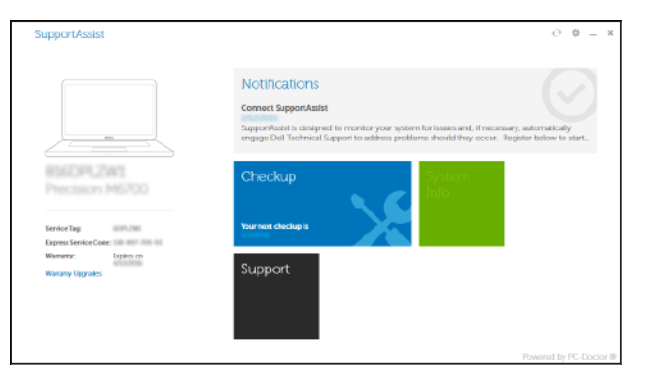

#### Register your computer

Daftarkan komputer Anda | Registre el equipo Đăng ký máy tính của bạn | الكمبيوتر تسجيل

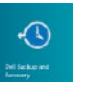

#### Dell Backup Backup, recover, repair, or restore your computer

Realice copias de seguridad, recupere, repare y restaure su equipo

Sao lưu, phục hồi, sửa chữa, hoặc khôi phục lại máy tính của bạn

النسخ الاحتياطي، أو الاستعادة، أو الإصلاح، أو استعادة الكمبيوتر الخاص بك

## Features

Fitur | Funciones | Tính năng

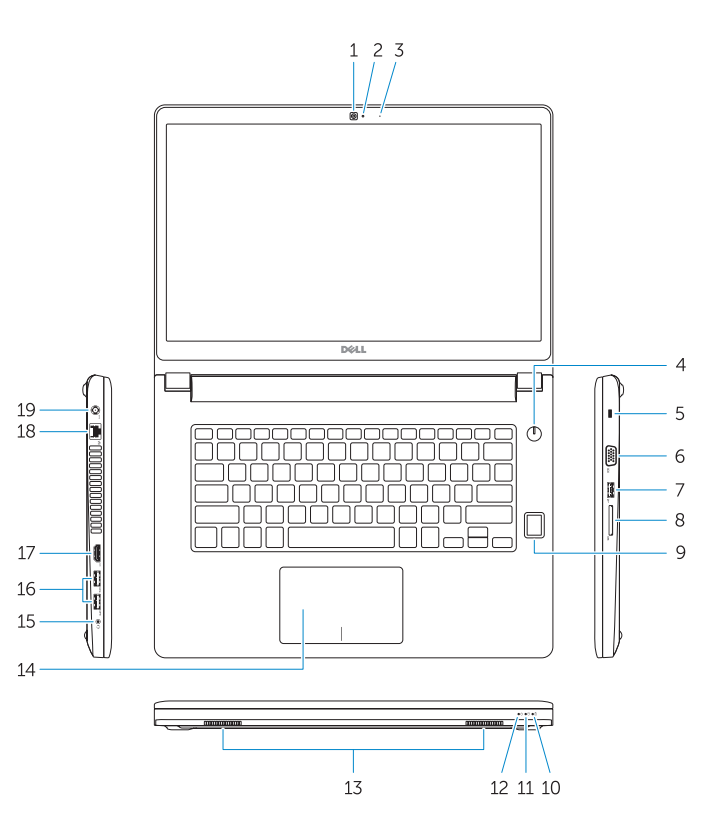

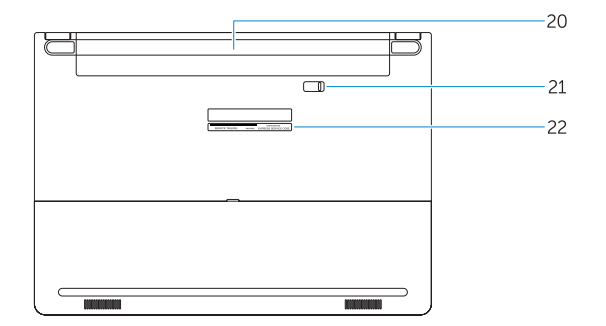

- 15. Headset connector 16. USB 3.0 connector (2) 17. HDMI connector 18. Network connector 19. Power connector 20. Battery 21. Battery release latch
- 22. Service-tag label
- Camera 1. الميزات <sup>|</sup> 2. Camera-status light
	- 3. Microphone
	- 4. Power button (No LED indicator)
	- 5. Security-cable slot
	- 6. VGA connector
	- 7. USB 2.0 connector
	- 8. Memory card reader
	- 9. Fingerprint reader (optional)
	- 10. Battery-status light
	- 11. Hard-drive activity light
	- 12. Power-status light
	- 13. Speakers
	- 14. Touchpad
	- 1. Kamera 2. Lampu status kamera 3. Mikrofon 4. Tombol daya (Tanpa indikator LED) 18. Konektor jaringan 5. Slot kabel pengaman 6. Konektor VGA 7. Konektor USB 2.0 8. Pembaca kartu memori 9. Pembaca sidik jari (opsional) 10. Lampu status baterai 15. Konektor headset 16. Konektor USB 3.0 (2) 17. Konektor HDMI 19. Konektor daya 20. Baterai 21. Kait pelepas baterai 22. Label tag servis
	- 11. Lampu aktivitas hard disk
	- 12. Lampu status daya
	- 13. Speaker
	- 14. Panel sentuh
- 1. Cámara 2. Indicador luminoso de estado de la cámara 3. Micrófono
- 4. Botón de encendido (sin indicador LED)
- 5. Ranura del cable de seguridad
- 6. Conector VGA
- 7. Conector USB 2.0
- 8. Lector de tarietas de memoria
- 
- 10. Indicador luminoso del estado de la batería
- 11. Indicador luminoso de actividad de la unidad del disco duro
- 1. Camera 2. Đèn trạng thái camera 3. Micrô 4. Nút nguồn (không có đèn LED chỉ báo ) 5. Khe cáp bảo vệ 6. Đầu nối VGA 7. Đầu nối USB 2.0 15. Đầu nối tai nghe
- 8. B ộ đọc thẻ nh ớ
- 9. Đầu đọc dầu vân tay (tùy chọn)
- 10. Đèn trạng thái pin
- 11. Đèn hoạt đ ộng ổ đĩa cứng
- 12. Đèn trạng thái nguồn
- 13. Loa
- 14. Bàn di chuột

**1.** كاميرا مصباح حالة الكاميرا . 2 3. الميكروفون زر التشغيل )بدون مؤشر LED) . 4 5. فتحة كبل الأمان موصل VGA . 6 موصل 2.0 USB . 7 8. قارئ بطاقة الذاكرة 9. قارئ بصمات الأصبابع (اختياري) 10. مصباح حالة البطارية 11. مصباح نشاط محرك الأقراص الثابتة 12. مصباح حالة الطاقة 1313مكبرات الصوت 14. لوحة اللمس 1515موصل سماعة الرأس ) 2 1616موصل 3.0 USB( 1717موصل HDMI 1818موصل الشبكة 19. موصل التيار 20. البطارية 21] قفل تحرير البطارية 22. ملصق رمز الخدمة 9. Lector de huellas dactilares (opcional) 21. Pasador de liberación de la batería 12. Indicador luminoso de estado de alimentación 13. Altavoces 14. Superficie táctil 15. Conector para auricular 16. Conectores USB 3.0 (2) 17. Conector HDMI 18. Conector de red 19. Conector de alimentación 20. Batería 22. Etiqueta de servicio

#### NOTE: For more information, see *Owner's Manual* at dell.com/support/manuals .

CATATAN: Untuk informasi selengkapnya, lihat *Panduan bagi Pemilik* di dell.com/support/manuals . NOTA: Para obtener más información, consulte *Manual del usuario* en dell.com/support/manuals . **GHI CHÚ:** Để biết thêm thông tin, hãy xem *Hướng dẫn Sử dụng* tại **dell.com/support/manuals** . **مالحظة:** لمزيد من المعلومات، انظر دليل المالك على العنوان **manuals/support/com.dell**.

## Learn how to use Windows 8.1

Pelajari cara menggunakan Windows 8.1 | Aprenda a utilizar Windows 8.1 Tìm hiểu cách sử dụng Windows 8.1 تعلم كيفية استخدام 8.1 Windows|

### Help and Tips

ි (?)

Bantuan dan Tips | Ayuda y sugerencias Trợ giúp và Mẹo التعليمات والتلميحات |

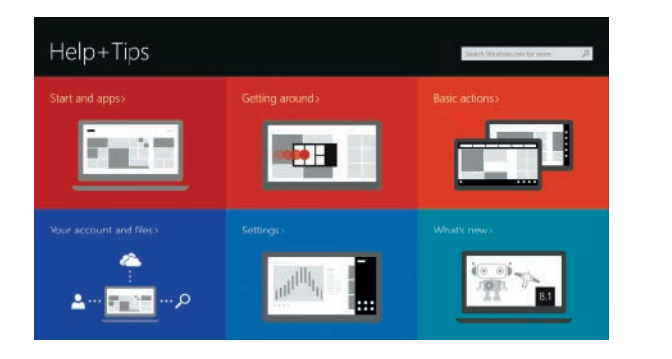

- 16. Đầu nối USB 3.0 ( 2 )
	- 17. Đầu nối HDMI 18. Đầu nối mang
	- 19. Đầu nối nguồn
	- 20. Pin
	- 21. Chốt m ở pin
	- 22. Nhãn thẻ bảo trì